### The coordinate system

Normally, the Horizontal coordinate system is used for such systems in EMIGMA.

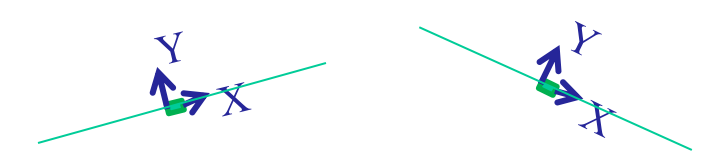

#### Horizontal Coordinate System

o *direction of unit vectors change with profile direction*  $\circ$   $\hat{X}$  *and*  $\hat{Y}$  *are horizontal and*  $\hat{Z}$  *is up.* o *X̂ is directed parallel to the tangent of the profile at each station.*  o*Ŷ is perpendicular to the tangent at each station* o *the station locations are your normal GPS or grid values*

## Transmitters and Receivers System Components

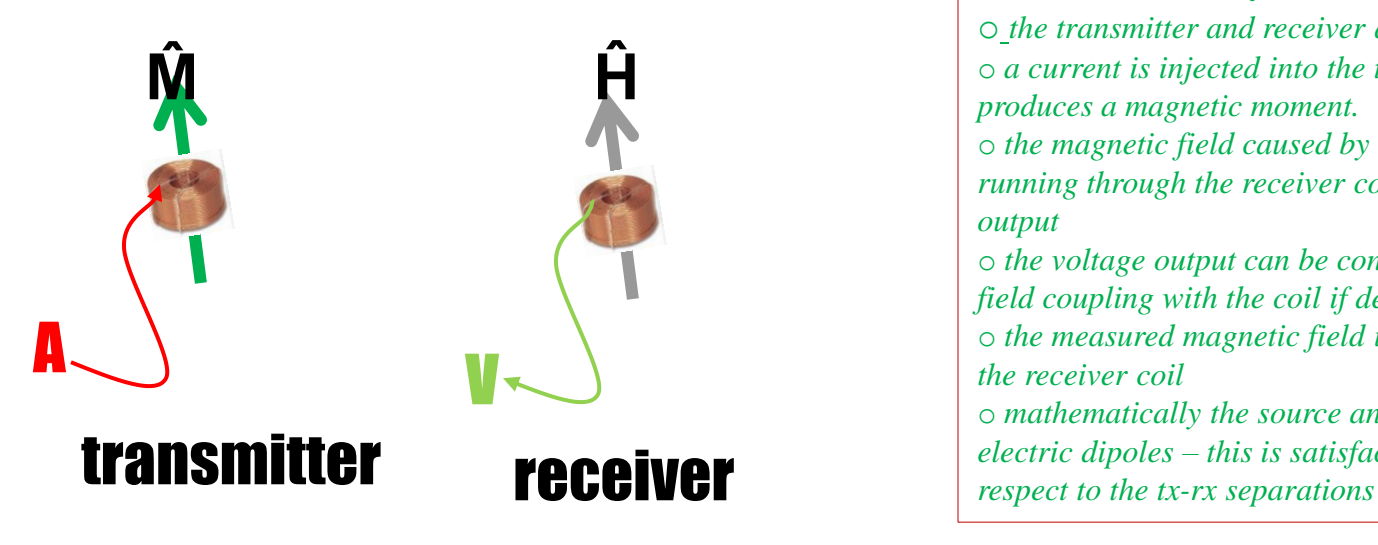

o *the transmitter and receiver are both wound coils* o *a current is injected into the transmitter coil and this produces a magnetic moment.*  o *the magnetic field caused by the transmitter and the ground running through the receiver coil produces a voltage which is output* o *the voltage output can be converted to a value of magnetic field coupling with the coil if desired* o *the measured magnetic field is aligned with the moment of the receiver coil* o *mathematically the source and receiver are defined as point electric dipoles – this is satisfactory as the coils are small with* 

### Data Processing

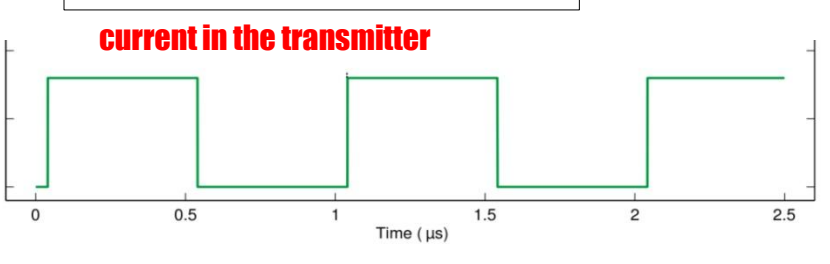

output voltage (ω) or (f) Imag

#### Re complex plane

## Normalization

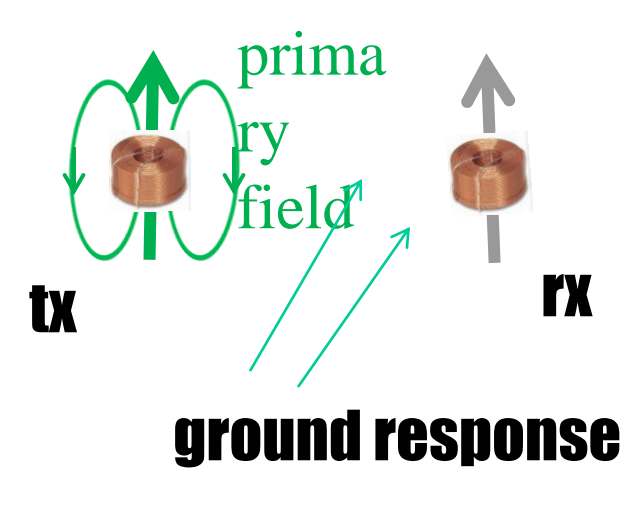

#### Instrument Aspects o *a square wave current of a certain frequency is injected into the transmitter*

o *the fundamental harmonic of this boxcar is extracted in the receiver which produces a real part and an imaginary part*  o *the real part is inphase with the current in the transmitter*

o *the imaginary part is out of phase with the current*

**Inphase – a common name for the real part of the output Quadrature – a common name for the imaginary part of the output**

#### Normalization

o *the strongest field is that directly from the transmitter which contains no part of the ground response* o *this direct (primary) field is inphase and can be computed if the coil strength and the current are known* o *this primary field is removed from the output voltage either by computation or by the use of a bucking coil (e.g. airborne systems)* o *the remaining voltage is the ground response* o *the remaining or secondary voltage is then divided by the primary voltage which was previously subtracted* o *the resulting voltage output is then dimensionless* o *depending upon the manufacturer the resulting voltage can be adjusted to different units*

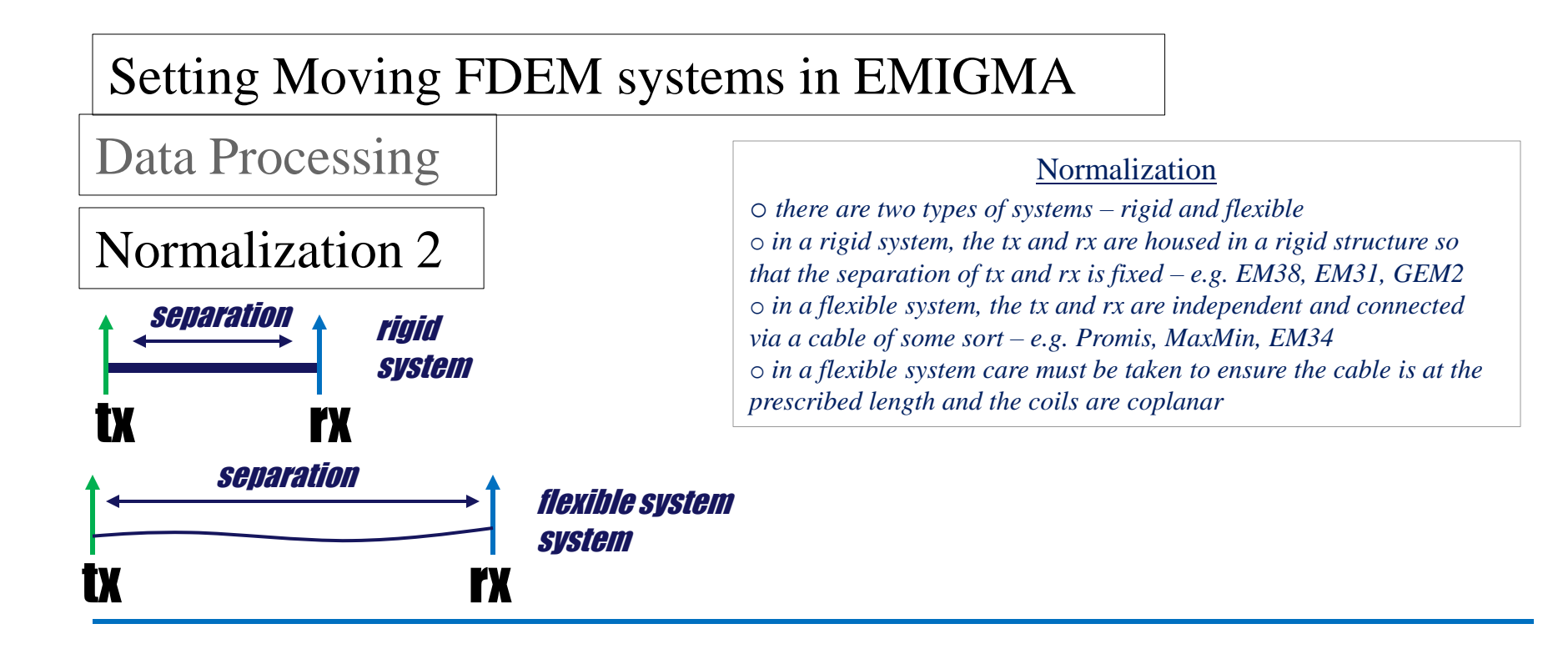

#### Additional Comments

o *in an airborne system, the tx and rx and housed in a bird which is flexible during flight and thus normally a bucking coil is used to reduce and normalize to the primary response* o *in the PROMIS system, 3 components of the secondary field are measured simultaneously and so the coil orientation of tx and rx should be made accurately* o *in the older MaxMin system, one can measure Hx as well as Hz but the orientation of the receiver coils in both cases must be made accurately*

Data Units

Data Units o the raw response is always calculated according to the formula below o *this ratio, however, can be expressed in various units as below*

Response (Re, Im) =  $\{$  Measured Voltage (Re, Im) – Primary Field  $\}$ 

 $\mathcal{L}_\mathcal{A}$  , and the contract of the contract of the contract of the contract of the contract of the contract of the contract of the contract of the contract of the contract of the contract of the contract of the cont

Primary Field

InPhase Units – Percent (%), PPT, PPM Quadrature Units – Percent (%), PPT, PPM, apparent conductivity

Data Units Apparent Conductivity

o *it should be noted that the word "apparent" is extremely important for understanding these units* o *this does mean actual conductivity, but rather the ratio expressed in terms of an approximate formula which represents an equivalent halfspace for the ground and not the actual ground conductivity* o *the formula assumes a halfspace for the ground and then only one (1) term in the accurate representation from physical principles of such a system*

Data Units – apparent conductivity

Data Units Apparent Conductivity

o *it should be noted that the word "apparent" is extremely important for understanding these units* o *this does mean actual conductivity, but rather the ration expressed in terms of an approximate formula which represents an equivalent halfspace for the ground and not the actual ground conductivity* o *the formula assumes a halfspace for the ground and then only one (1) term in accurate representation of such a system from physical principles* o *in the formula below "s" is the distance between transmitter and receiver. This formula assumes no effect from the (1/s) term in the response*  o *if indeed the ground is a halfspace then the expression is most accurate when the induction number,*   $\left[\right. \sigma \omega_0 s^2$  is small

$$
\sigma_{app} = \frac{4}{\omega v_0} \frac{(H)}{s^2} \frac{d}{H_{primary}}
$$

Tx-Rx separations in EMIGMA

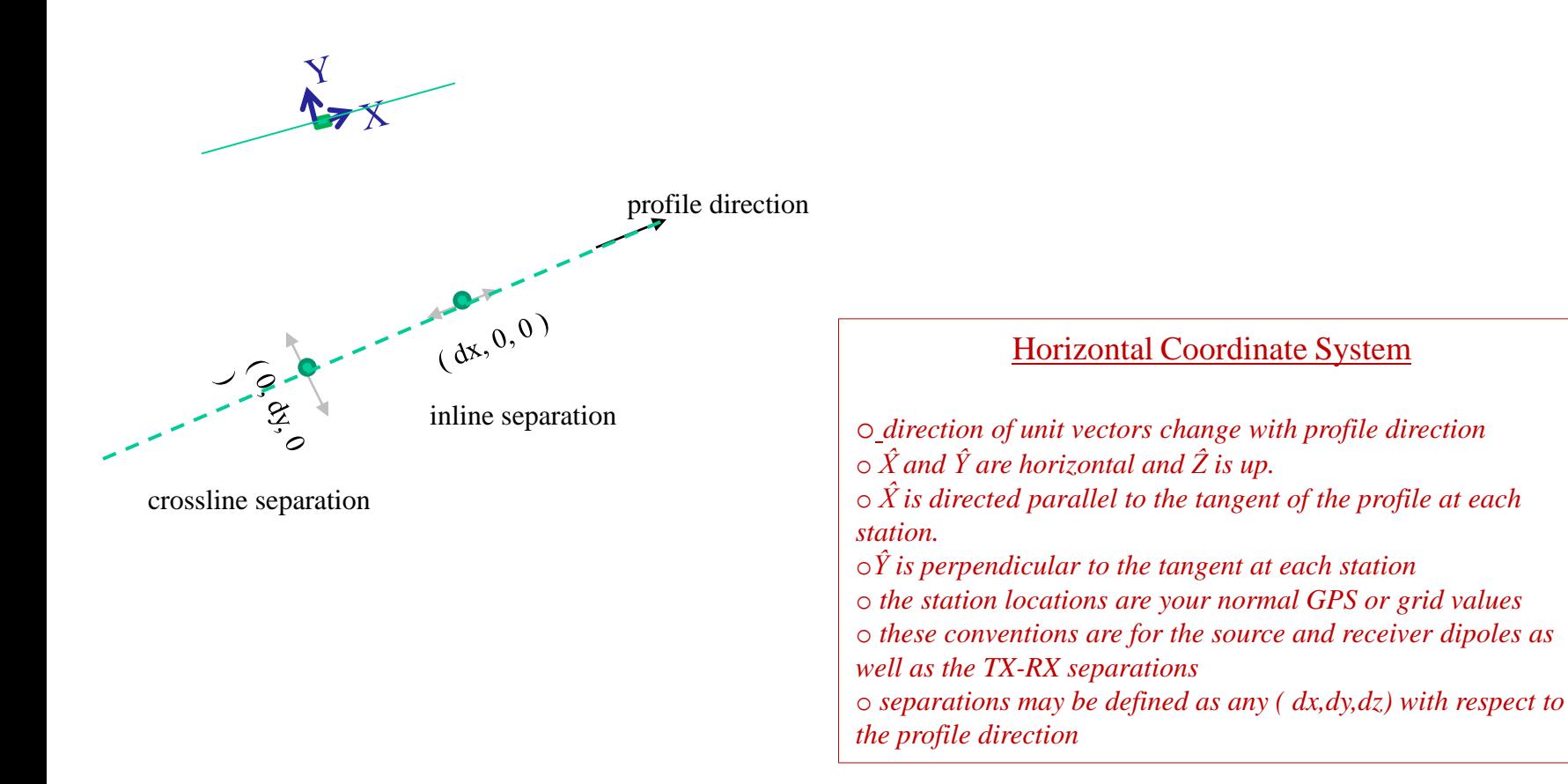

### Tx-Rx separations in EMIGMA

#### Some Examples

o *standard horizontal coplanar inline system configuration (HCP):*  $Tx - Mz$ ;  $Rx - Hz$ ; separation (dx, 0, 0)  *[ EM38 – (1,0,0) , EM31 – (3.66,0,0)* o *standard horizontal coplanar crossline system configuration (HCP):*  $Tx - Mz$ ;  $Rx - Hz$ ; separation (0, dy, 0) o *standard vertical coplanar in line system configuration (VCP):*  $Tx - My$ ;  $Rx - Hy$ ; separation (dx, 0, 0) o *standard vertical coplanar crossline system configuration (broadside VCP):*  $Tx - Mx$ ;  $Rx - Hx$ ; separation (0, dy, 0)

## Configuration Page Example in EMIGMA – EM38

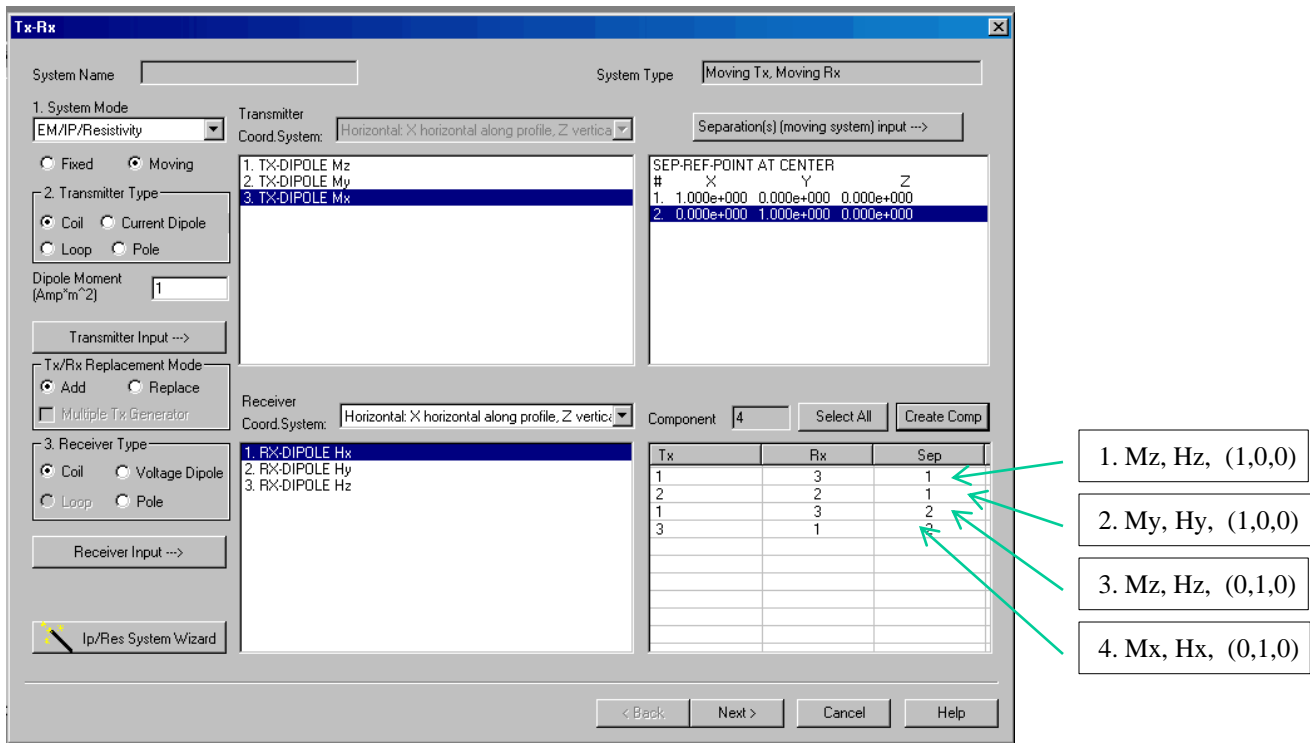

#### **System Configurations**

o 1: *standard HCP*

- o *2: standard VCP*
- o *3: standard HCP crossline*
- o *4: standard VCP crossline, broadside*

## Opening a database

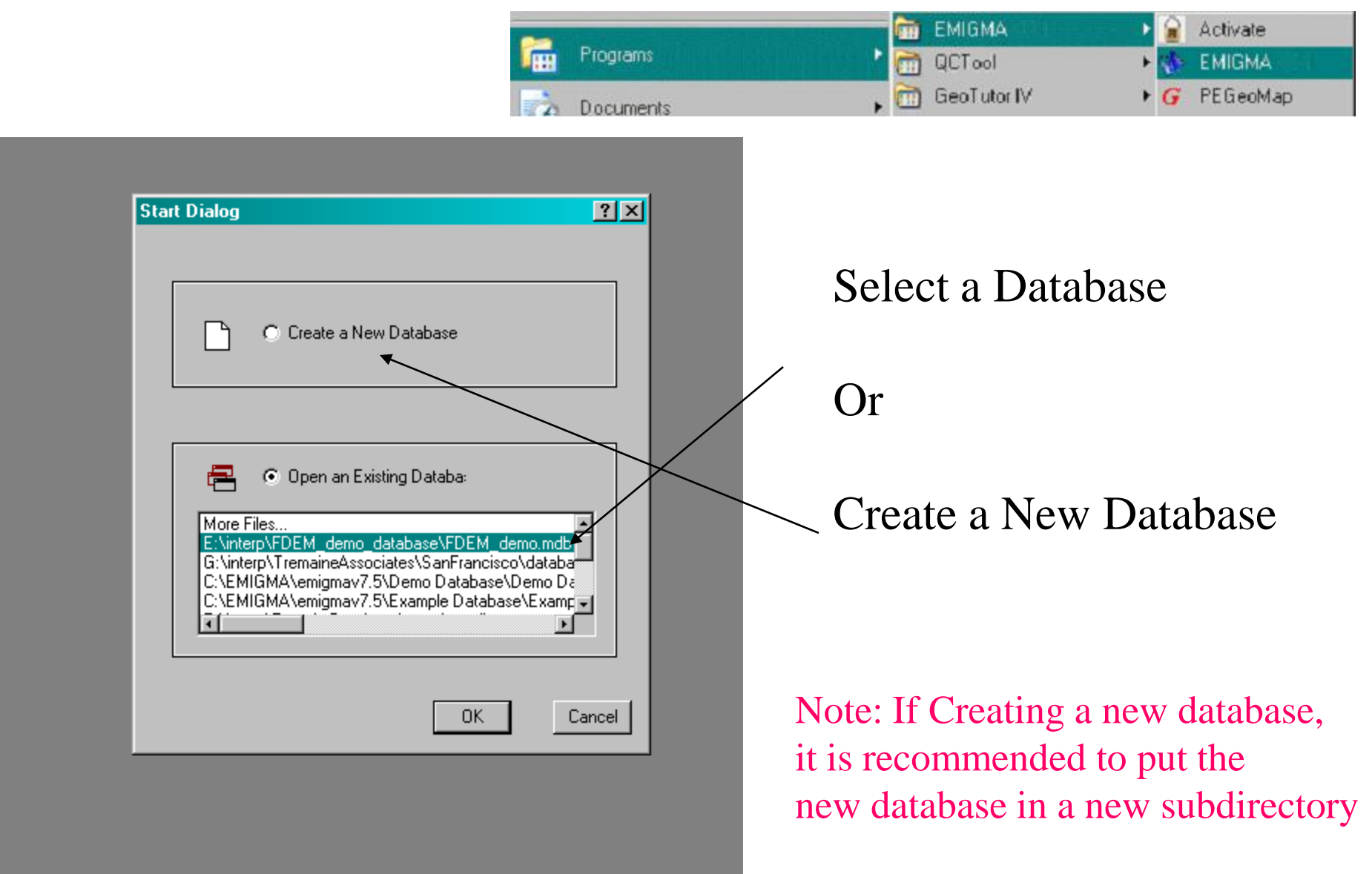

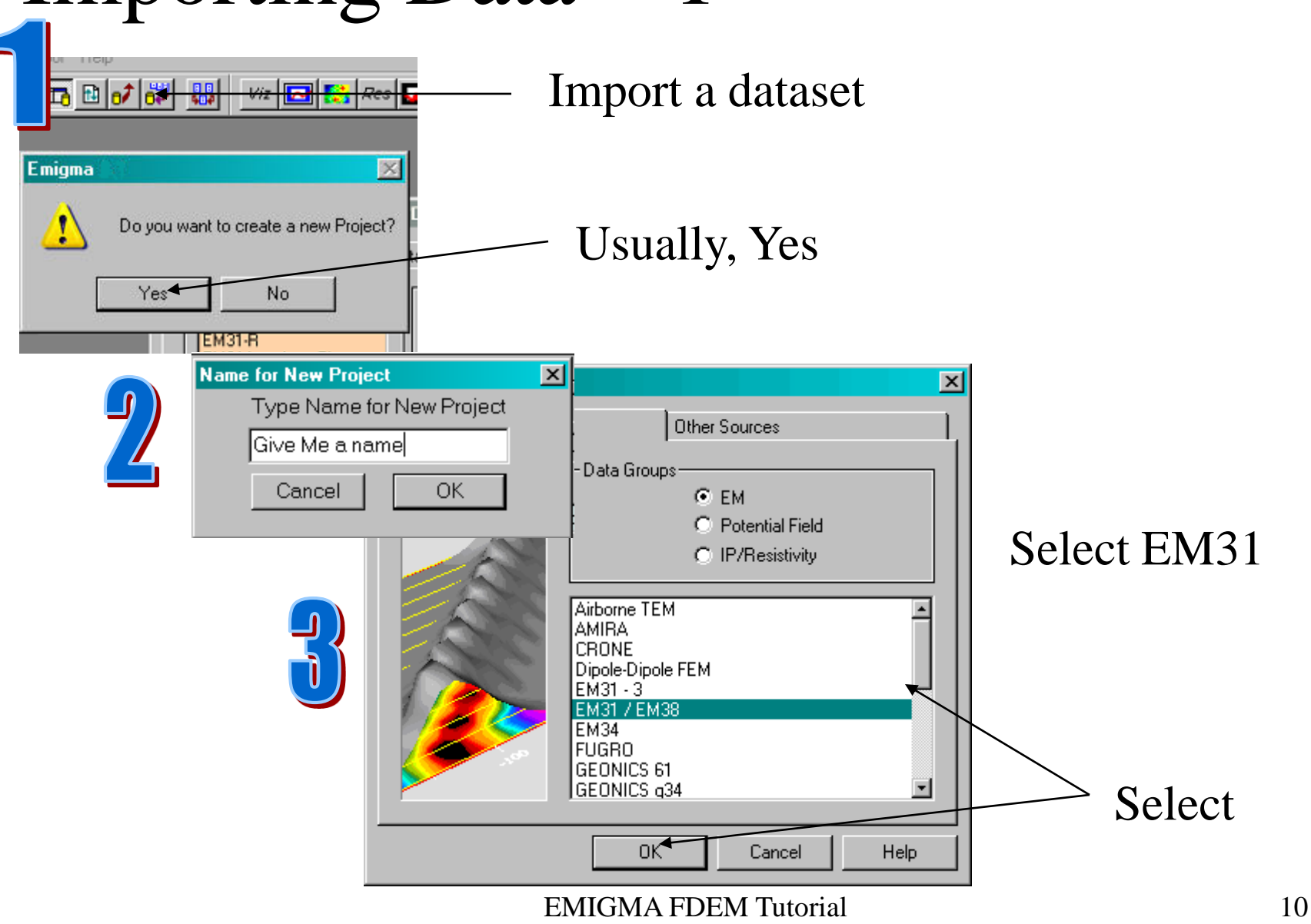

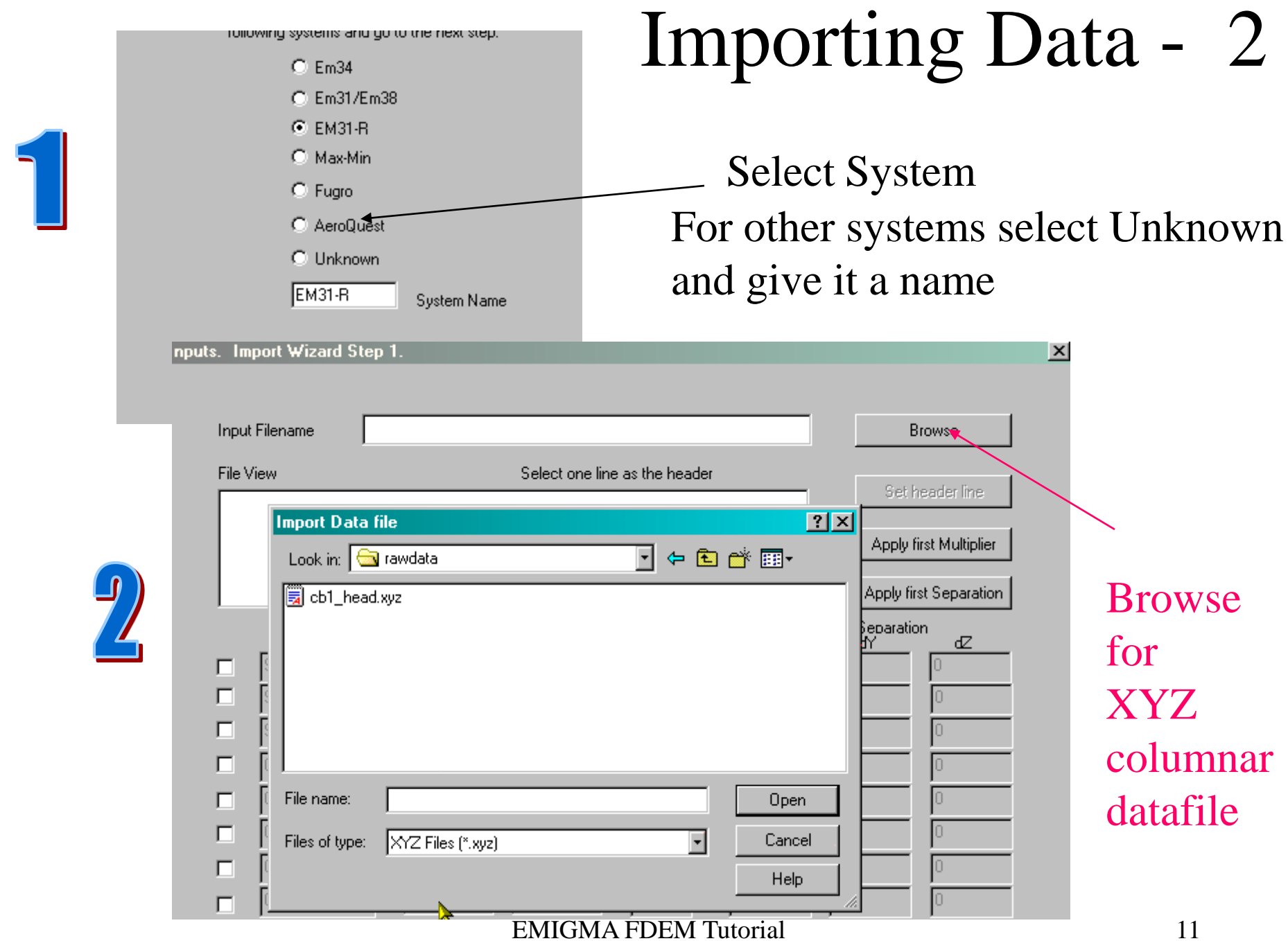

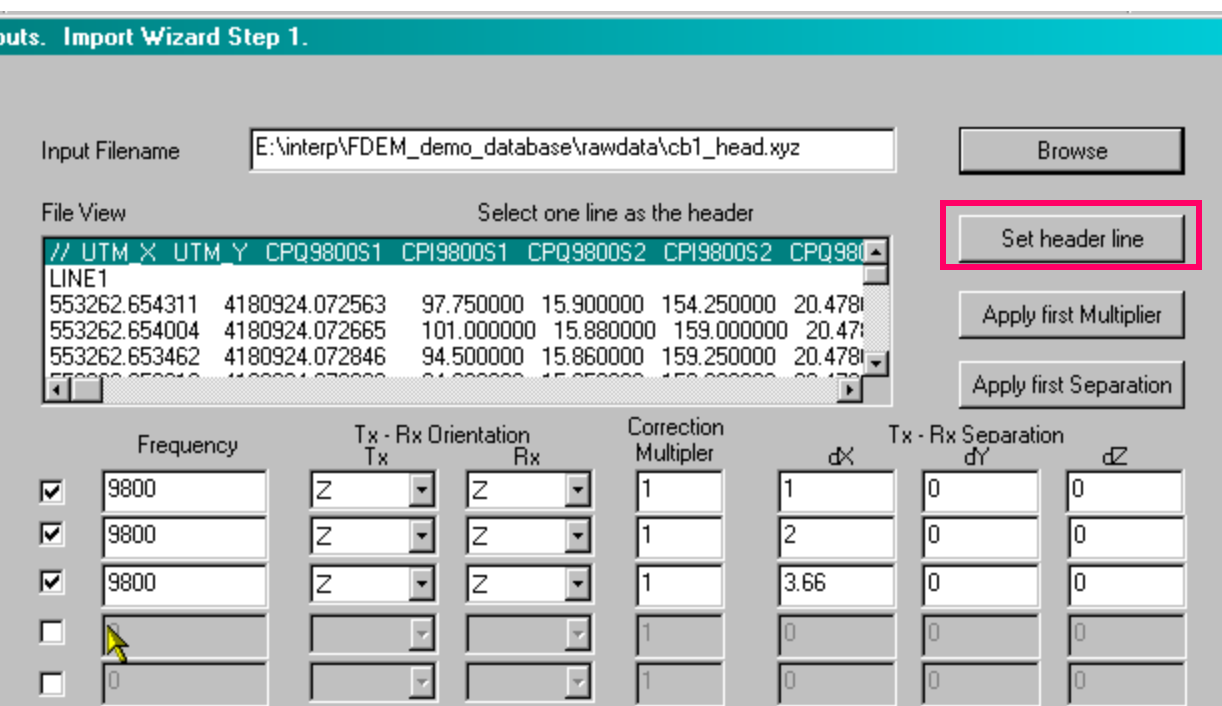

If your file does not contain a Header line with our specific annotation then use 'Set Header line' to set the header. Use the provided example file for assistance.

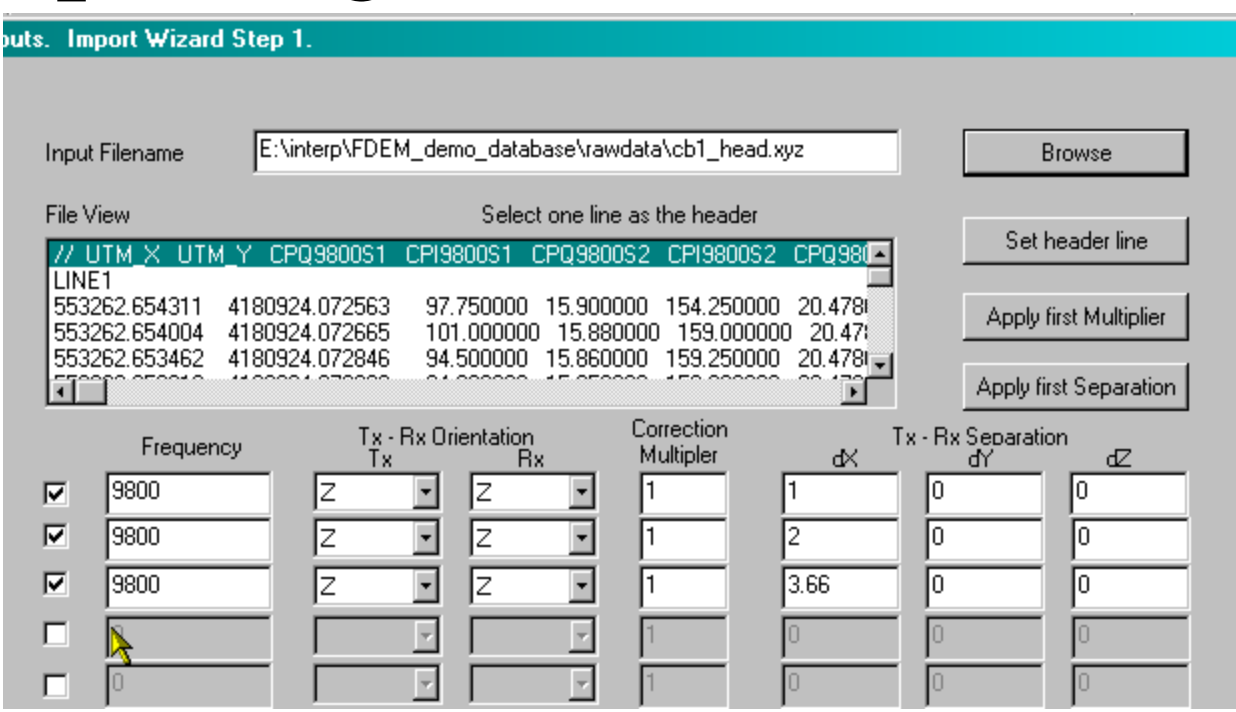

Note 1: Dipole orientations may be X,Y, or Z. These are in reference to the 'Horizontal" co-ordinate system (Manual). For example, Z-Z is horizontal co-planar and Y-Y or X-X or vertical coplanar. Y is perpendicular to line and X is tangential to the line.

EMIGMA FDEM Tutorial 13 Note 2: Separations may be dX, dY or dZ. dX is along line while dY is across line. For example, a dipole configuration with  $X-X$  and a separation of  $(0,dy,0)$  is vertical coplanar 'broadside'.

#### Format. Import Wizard Step 2.

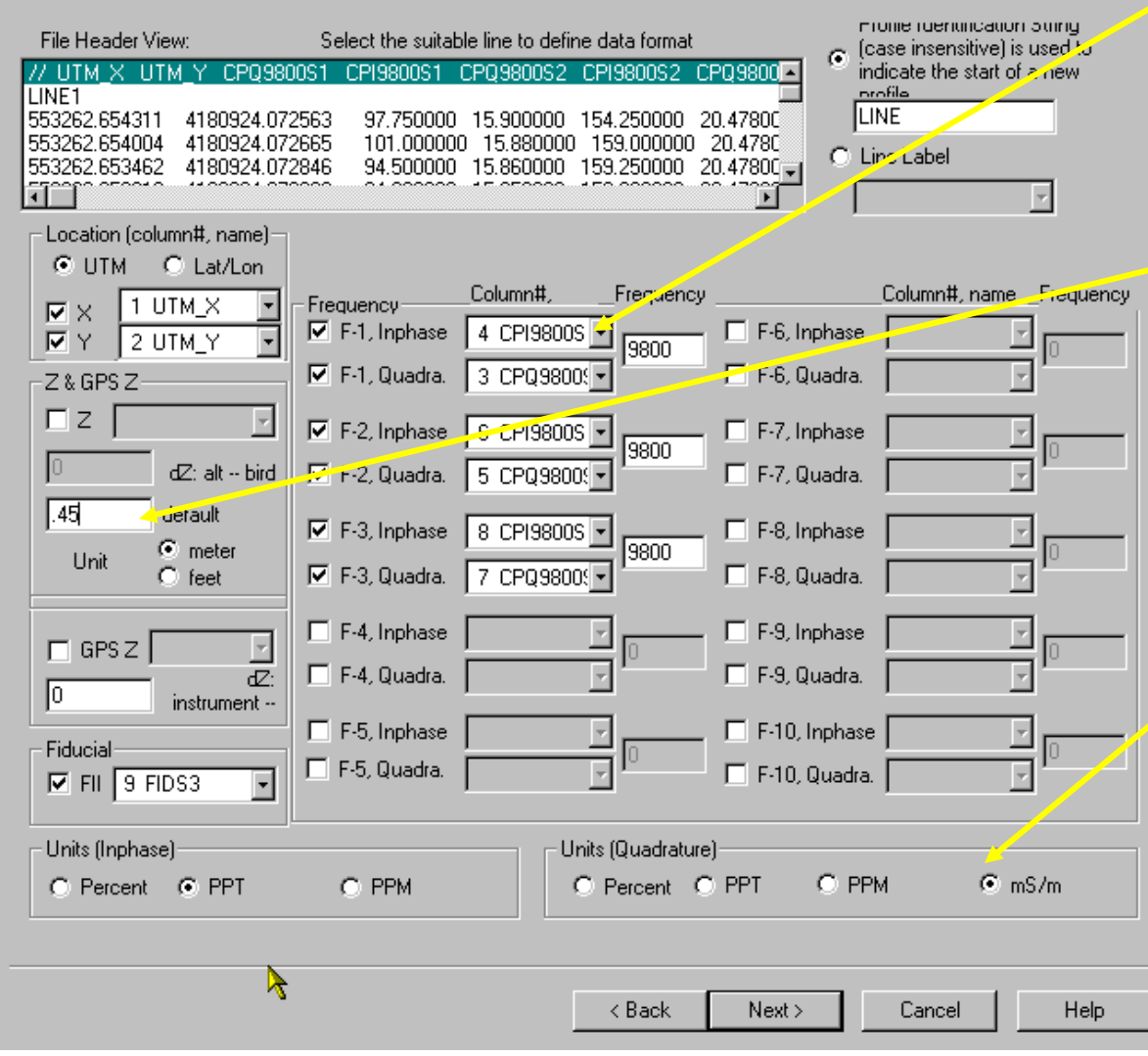

**Check that the import has recognized the columns correctly.** 

#### **Set the height of the instrument.**

**Check the data units.**

#### **Note:**

**mS/m is not an actual data unit. The data has been converted by the instrument manufacturer through an approximation to this unit. EMIGMA converts it back to the original data units. You may later display in these approximate units.**

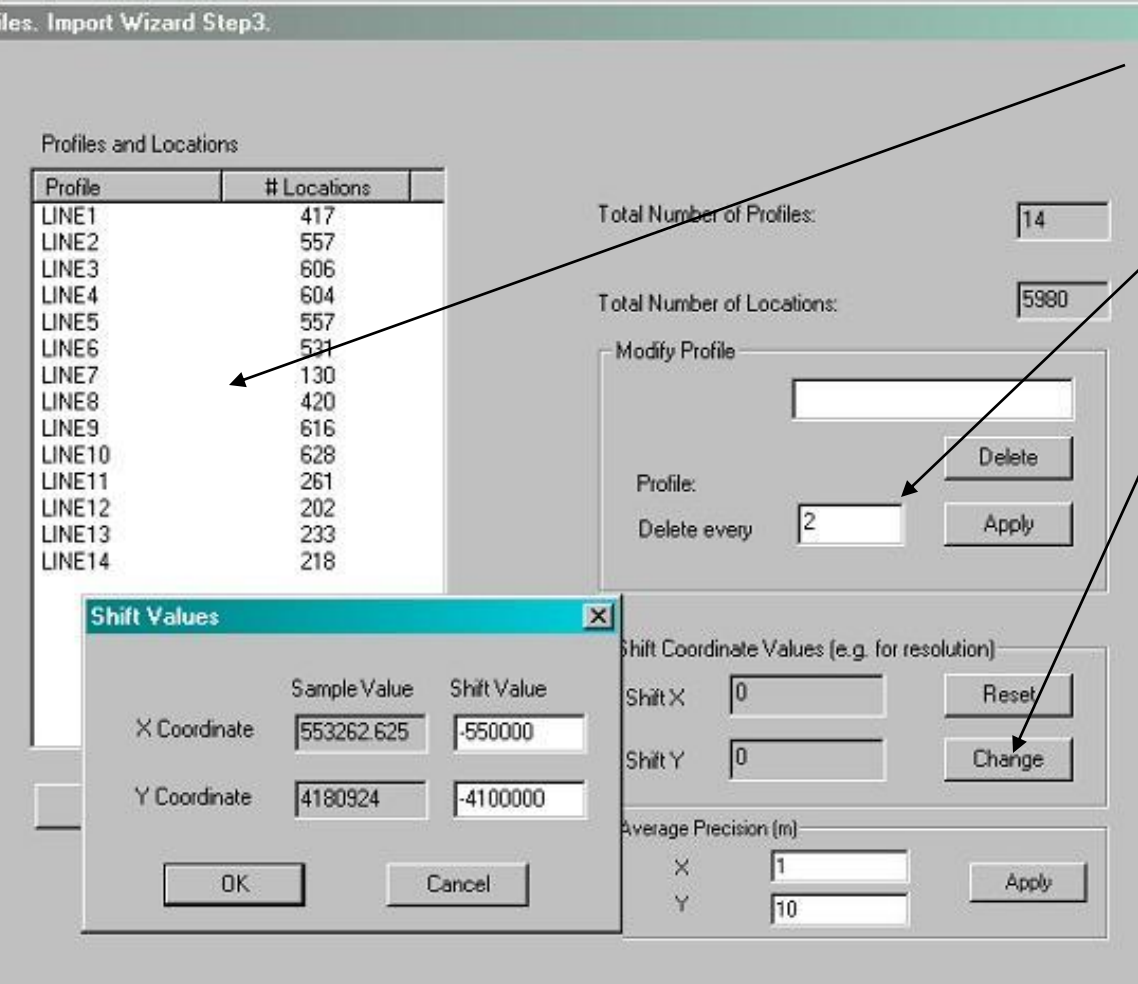

**You may choose not to import all profiles or decimate the data.**

**In addition, if you require sub-metre accuracy in your data positioning you may wish to strip off the leading numbers of the UTM positions**

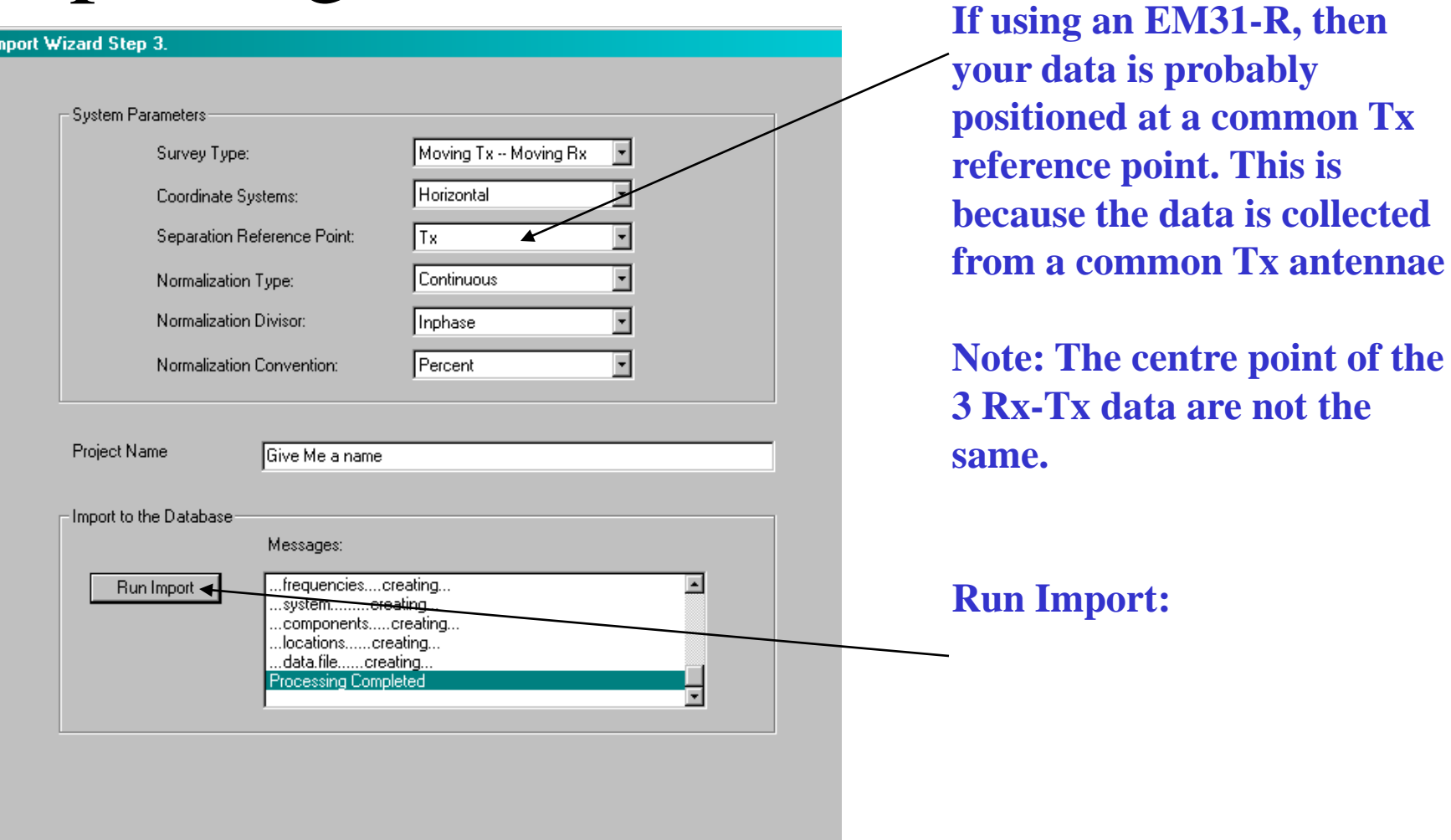

# Importing Data - Final

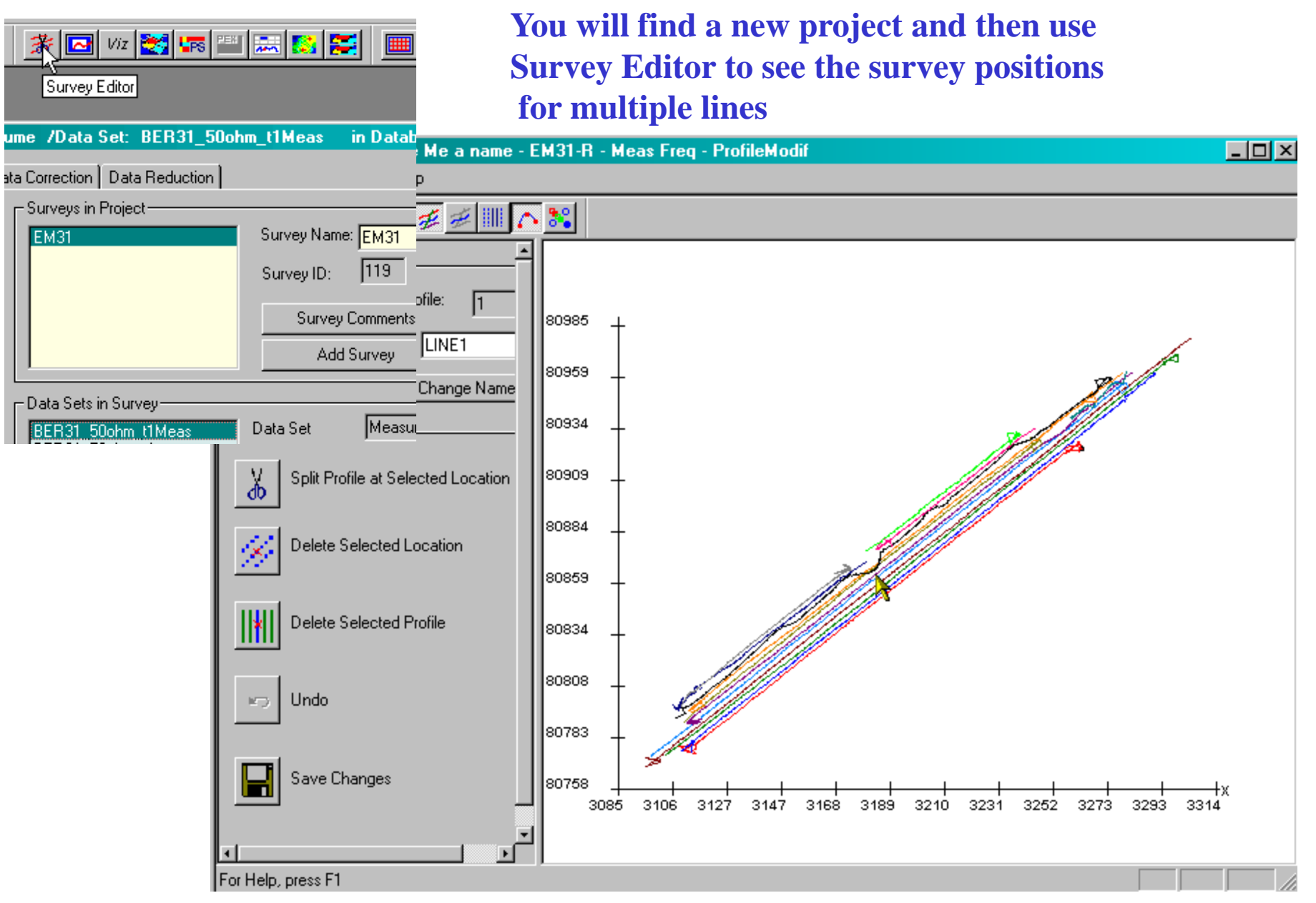

## Calculating Apparent Resistivity

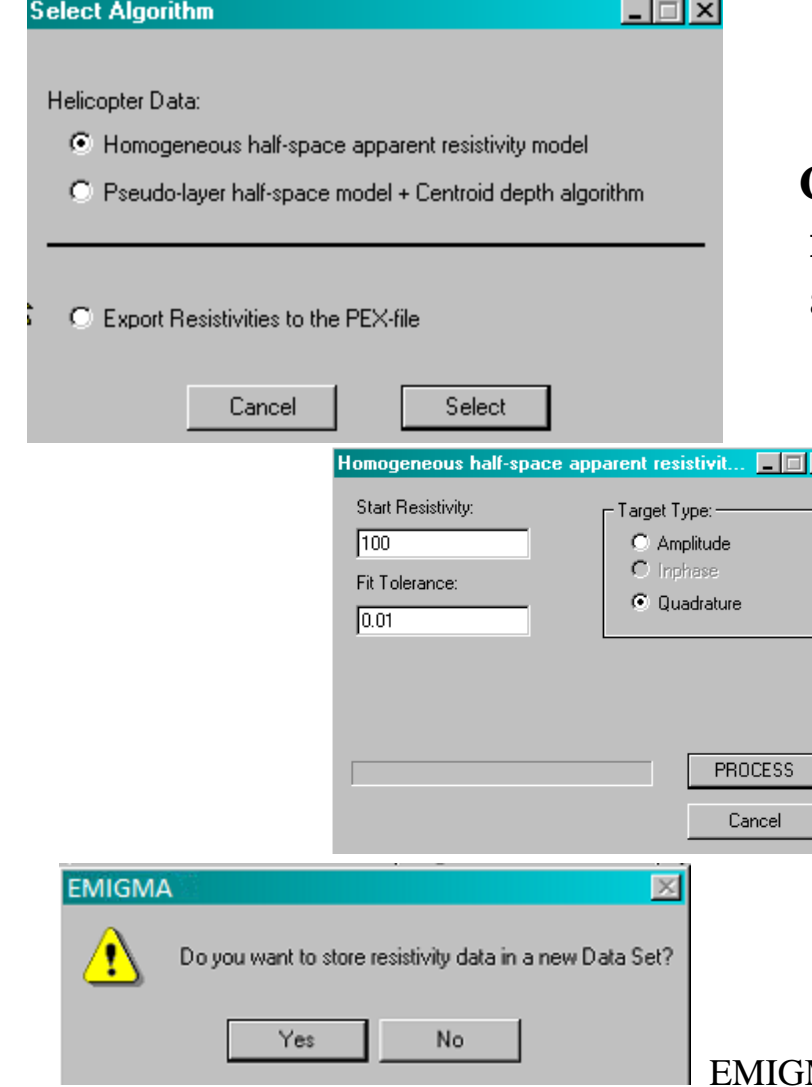

**Calculate the best fitting half-space app rho for any dipole-dipole frequency EM data airborne or ground**

**Calculate the best fitting half-space app rho choose which data elements to use e.g. for EM34 then Quadrature is default**

> **Store to new dataset or attach to original data**

## Plotting Data - 1 ( V90\_tutorial .pdf for more details)

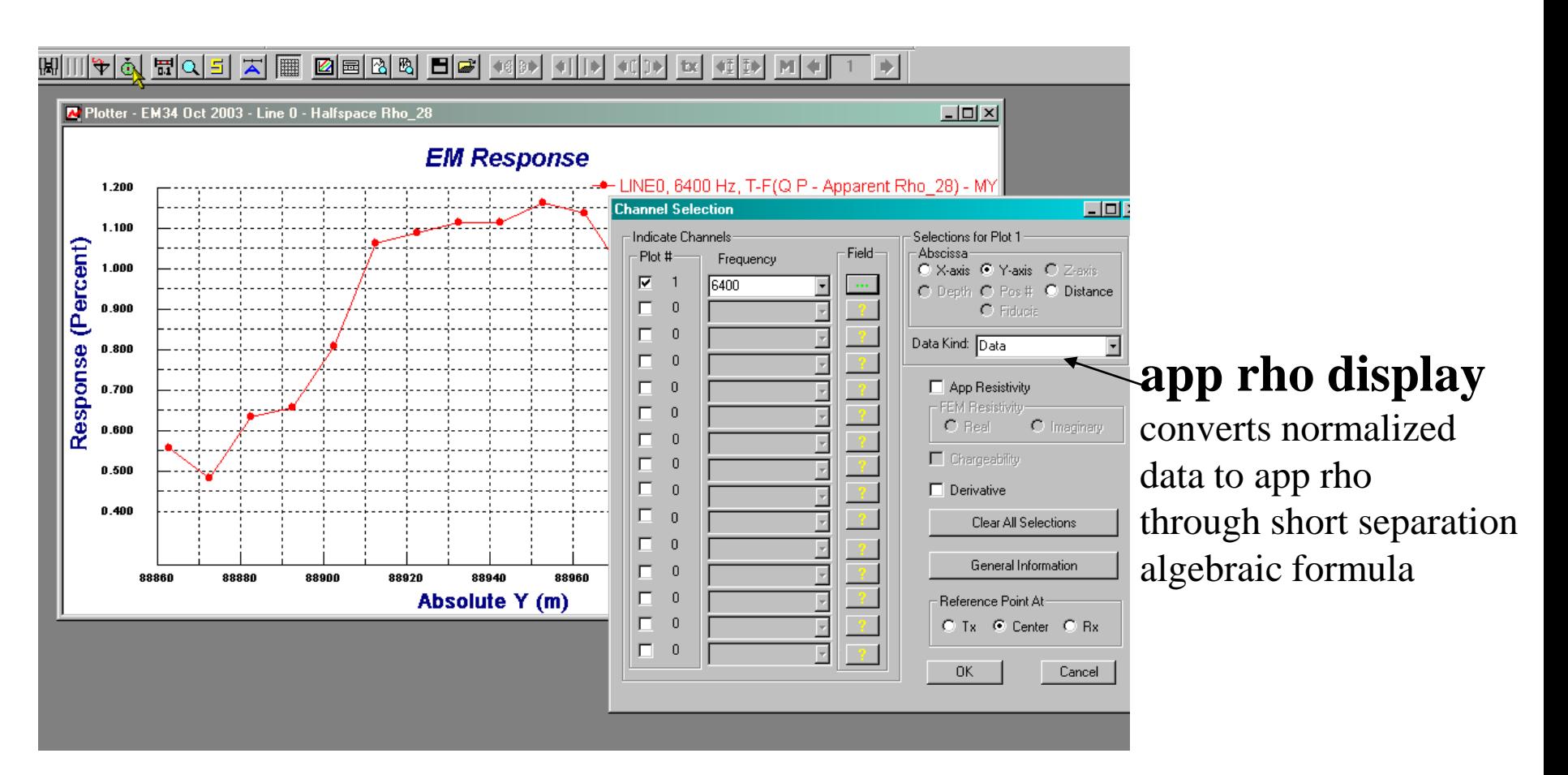

EMIGMA FDEM Tutorial 19 For apparent conductivity: Settings -> Custom -> App Cond

## Plotting Data - 2

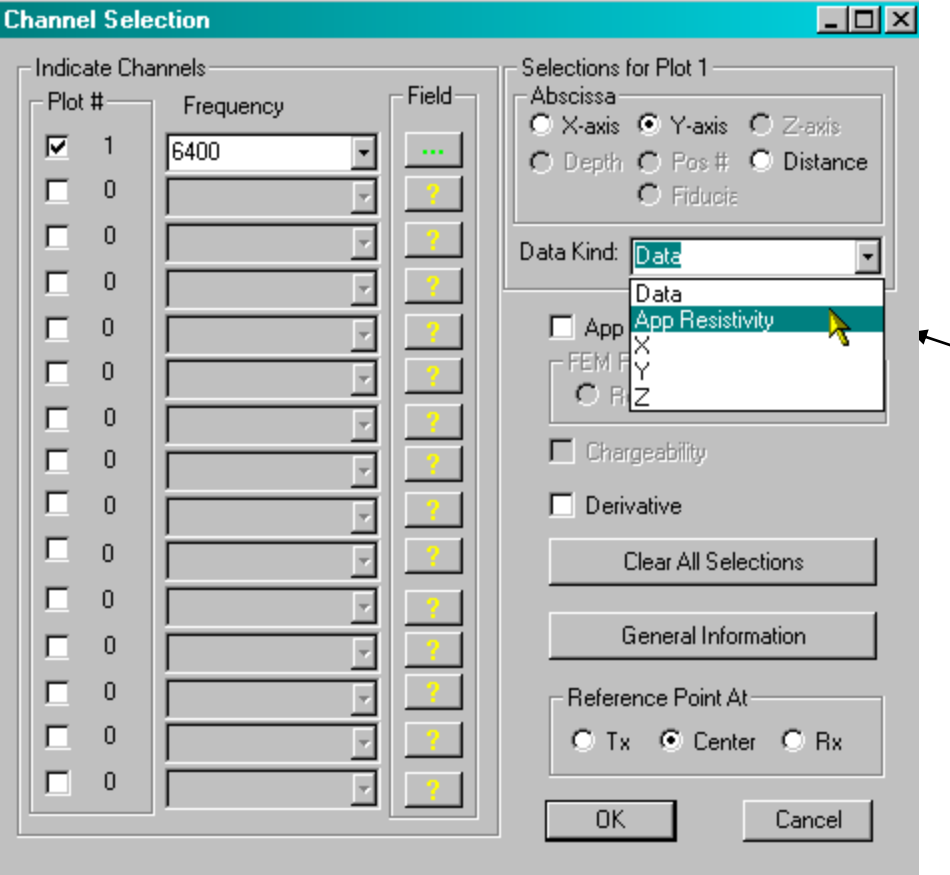

### **app rho display**

use calculated best fit apparent resistivity

EMIGMA FDEM Tutorial 20 for apparent conductivity Settings -> Custom -> App Cond

## Gridding data - 1

F

Ø

## **Interpolate to Grid**

interpolate to regular grid

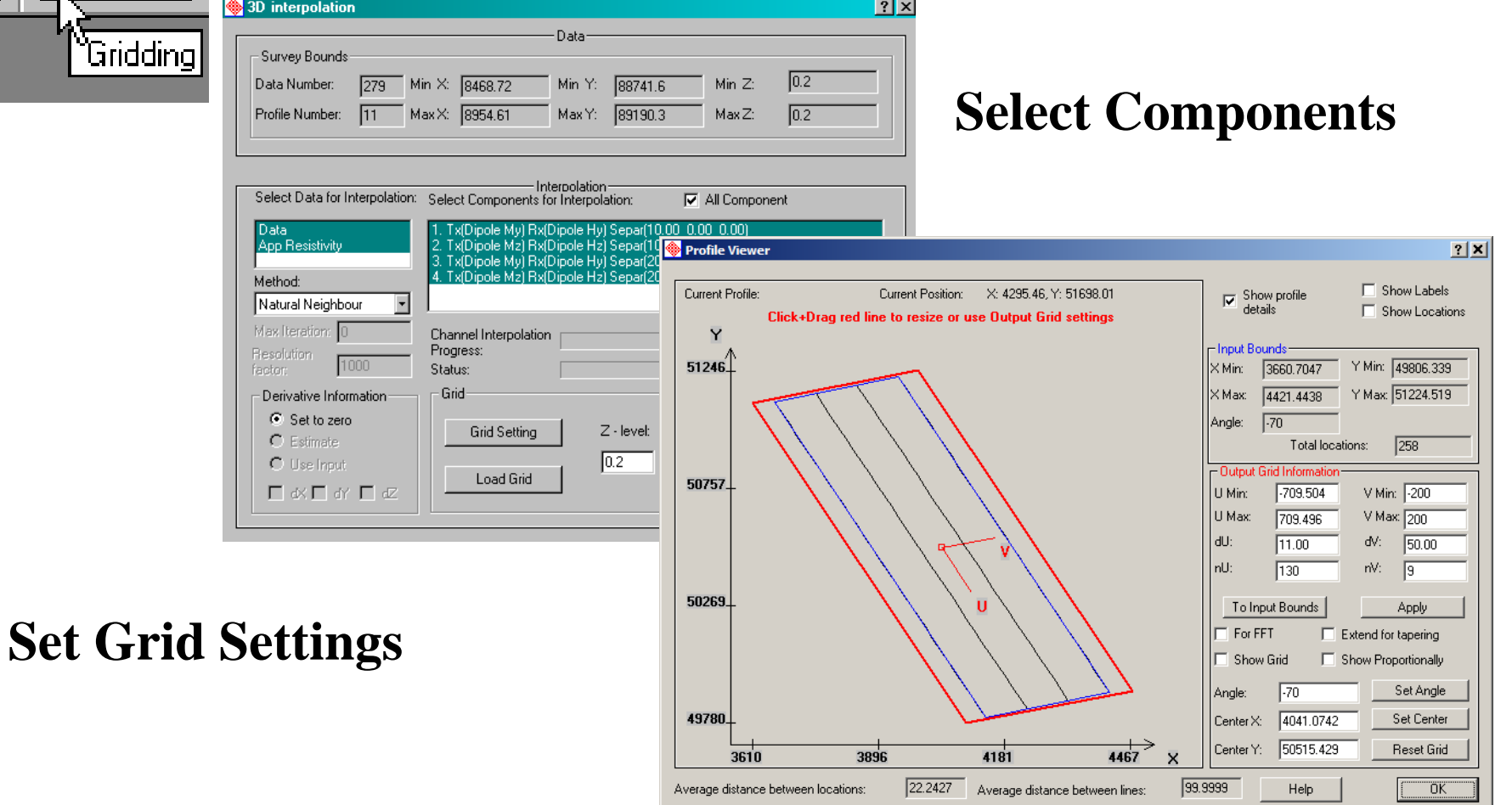

## Gridding data - 2

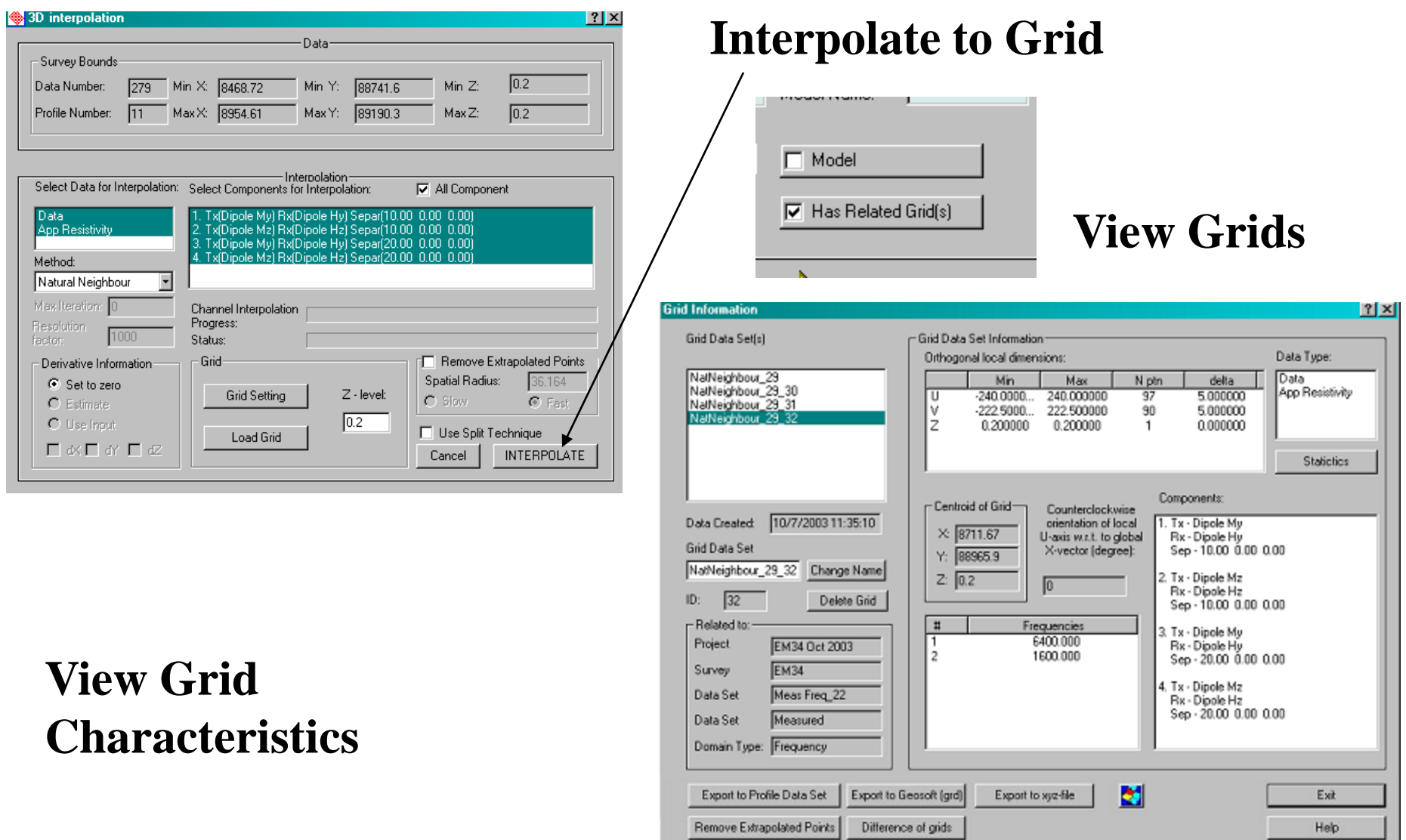

## Viewing Gridded Data - 1

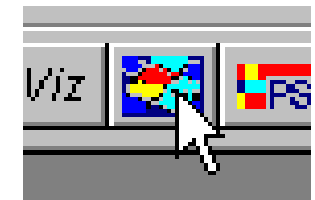

## **Grid Presentation**

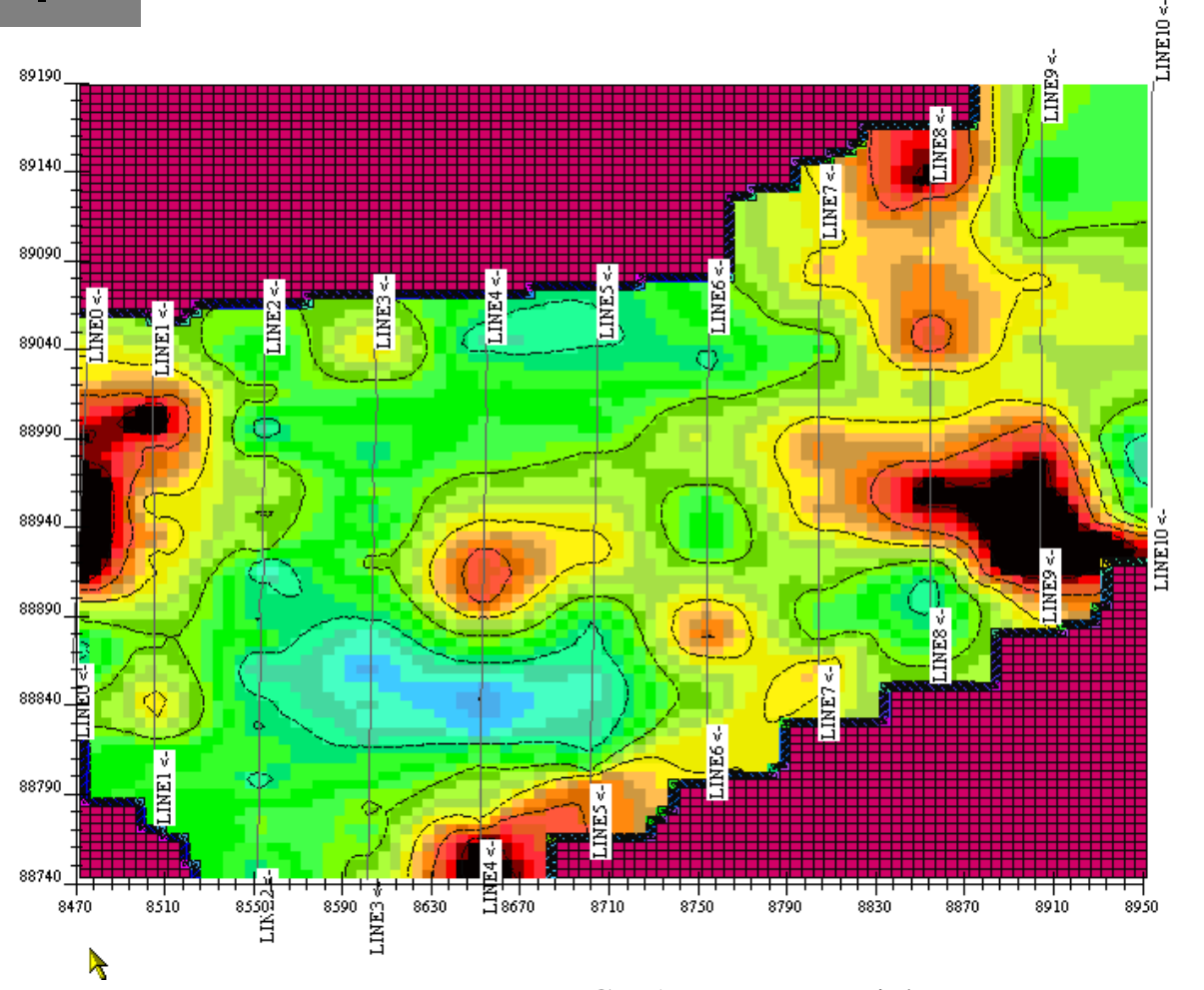

## Viewing Gridded Data - 2

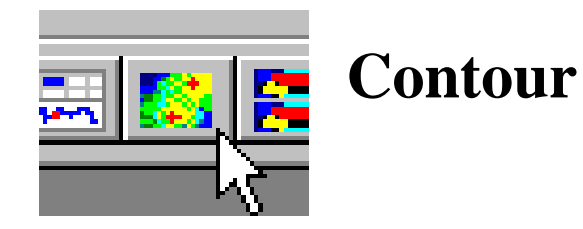

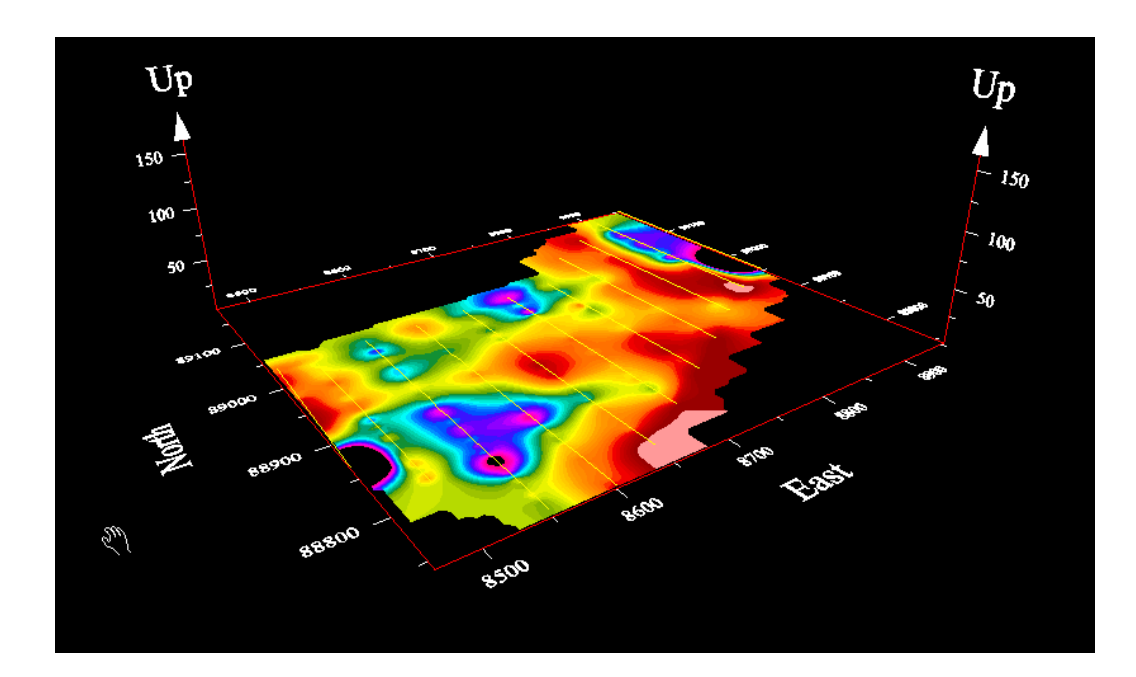

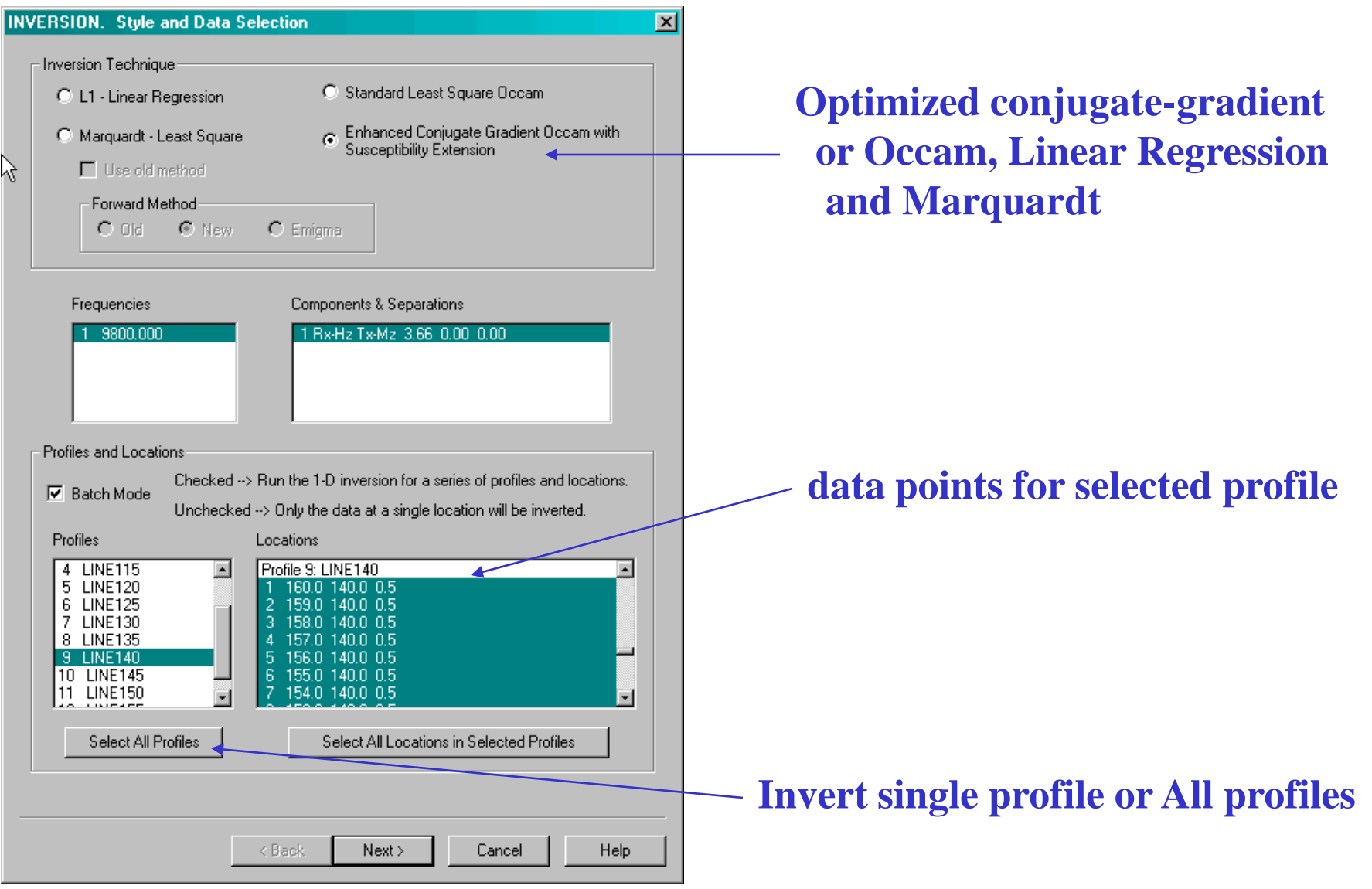

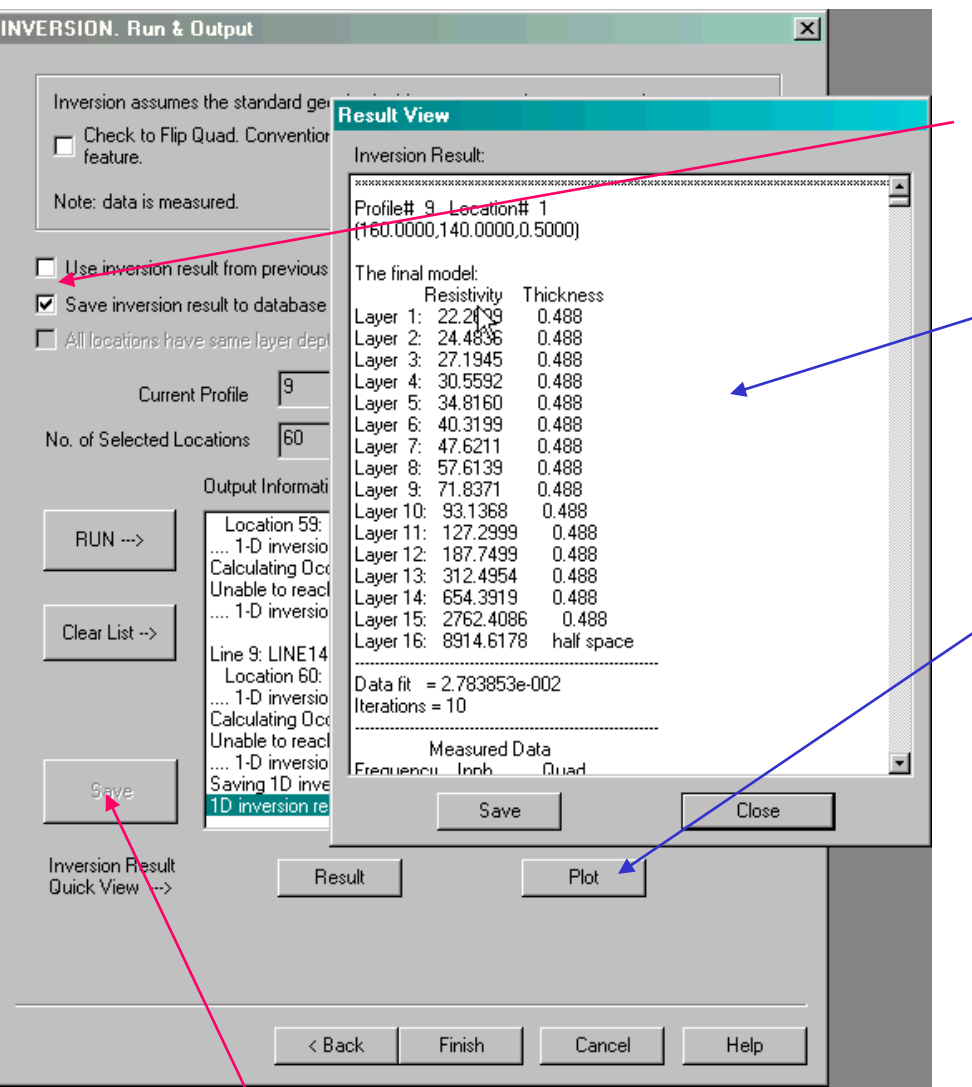

#### **automatic save to database**

### **contents of \*.mod file point by point information**

**Single line depth contour available only for single line inversions**

### **Save to database after completion**

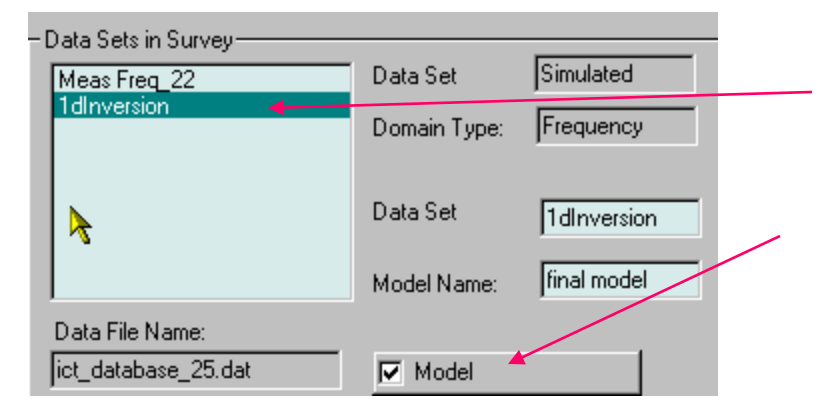

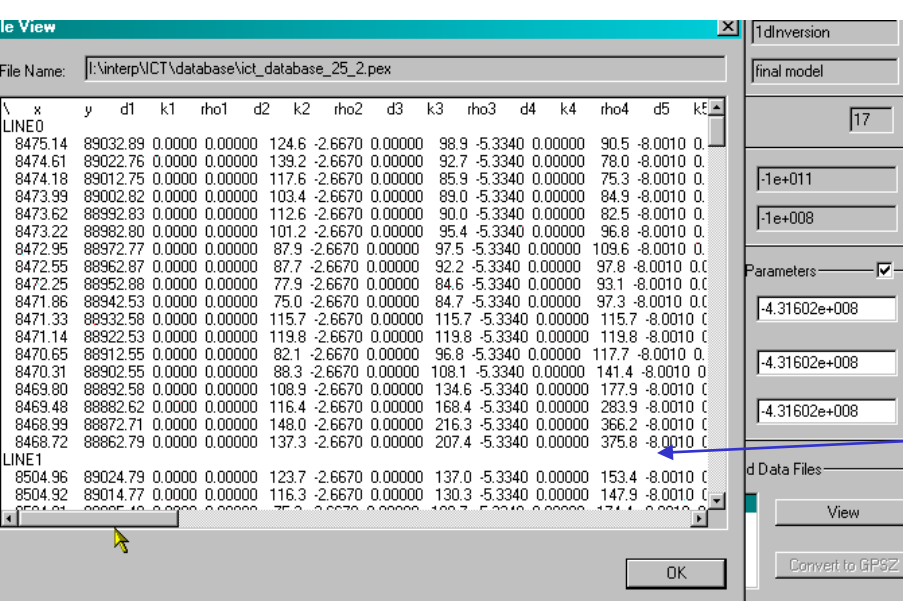

### **inversion results saved to database contains synthetic data under the model with the model attached – (\*.pex)**

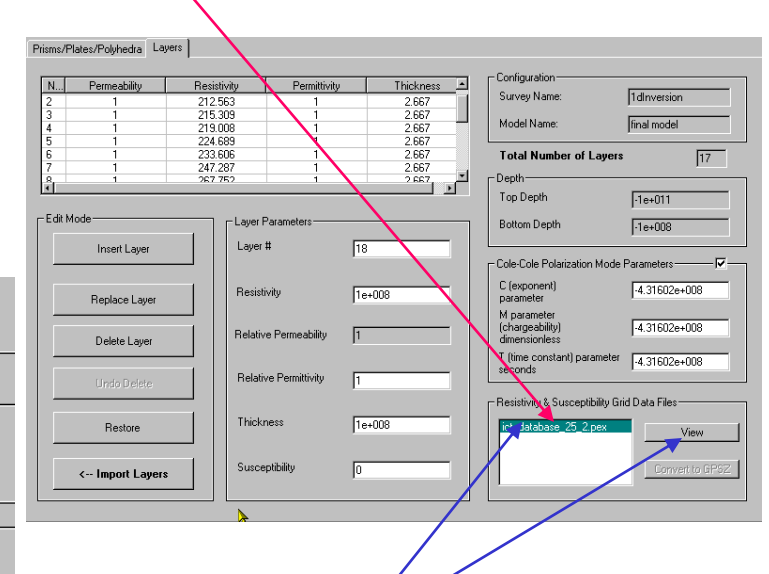

**The \*.pex file is a columnar ASCII file inside your database directory**

#### **Use CDI Viewer for viewing models**

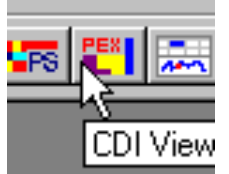

**CDI Viewer**

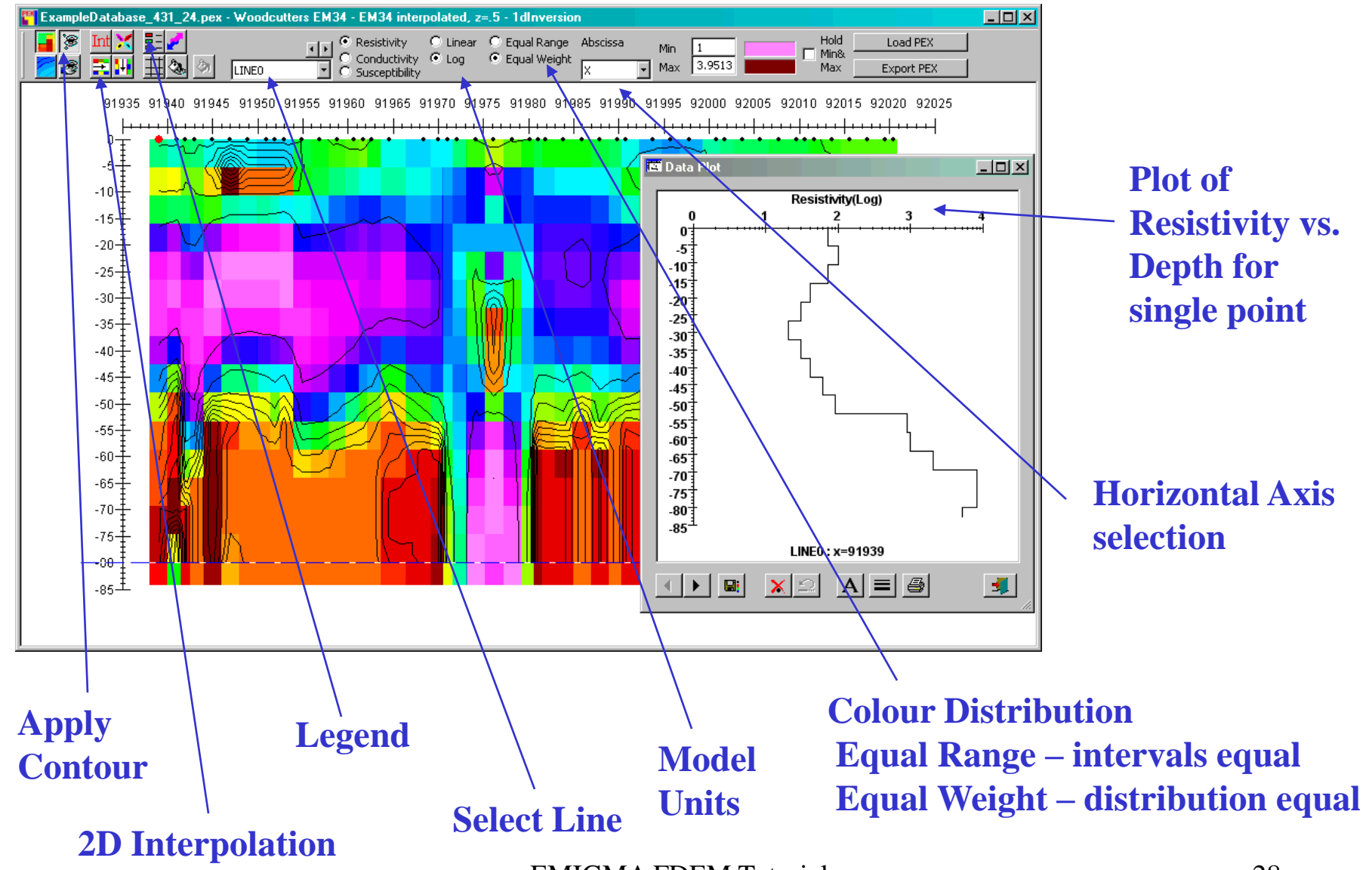

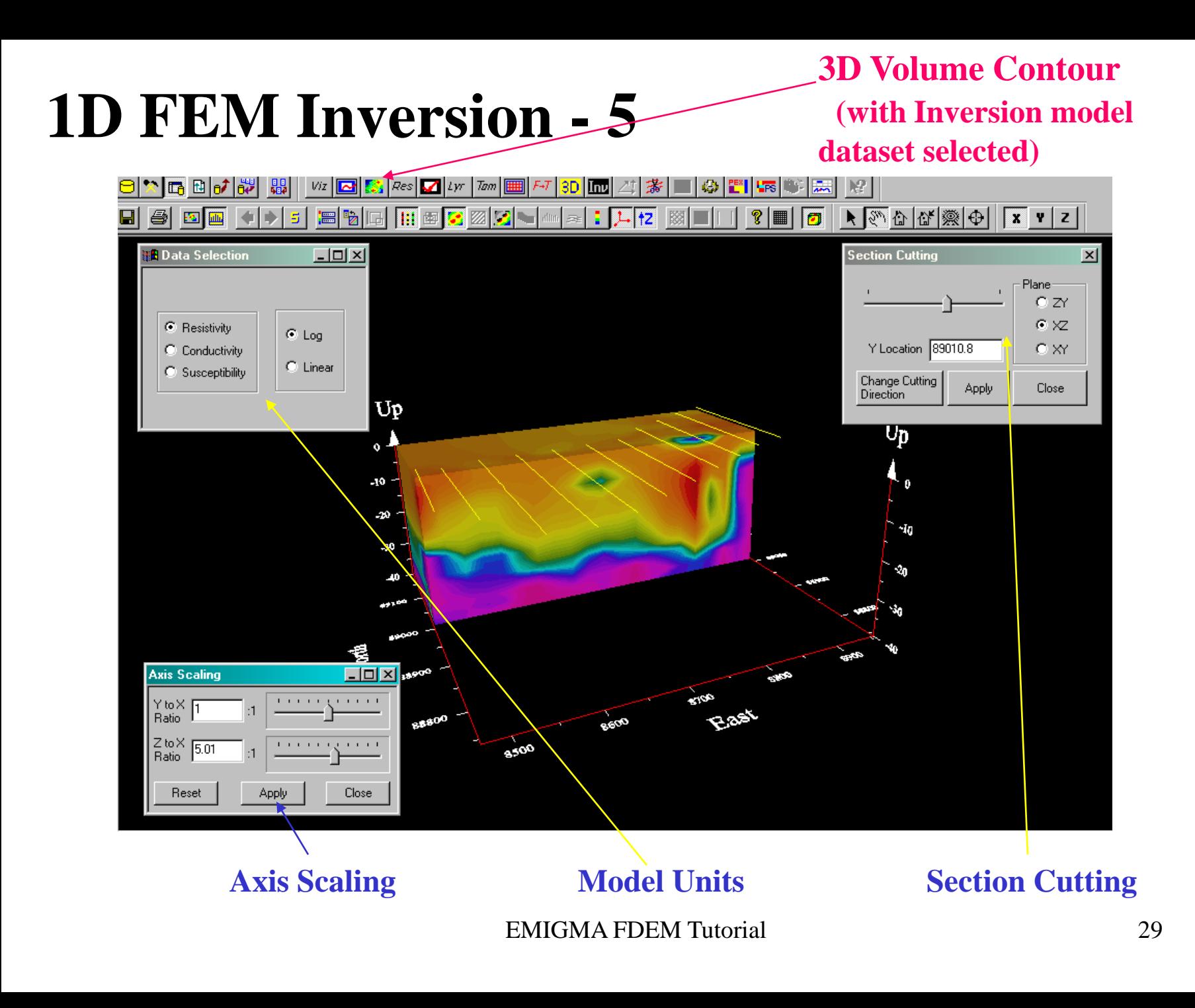